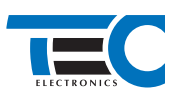

# **Nissan Qashqai (2014--)**

# **с классическим замком зажигания для изделий Призрак 800-й серии**

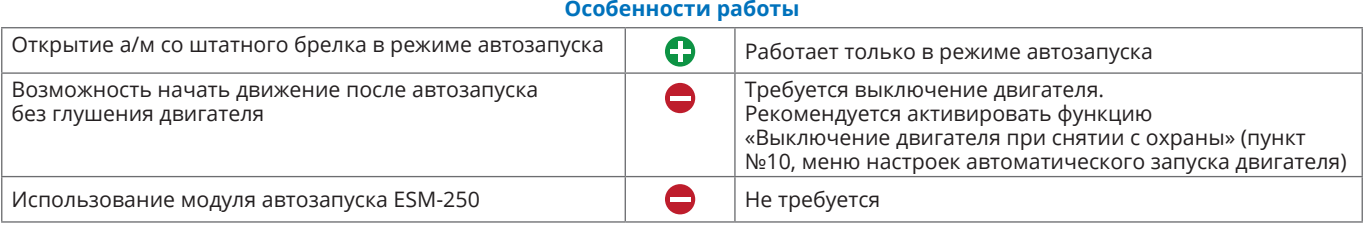

## **Порядок подключения и настройки**

**1.** Осуществите подключение CAN-шины (см. рис. 1) и согласуйте систему Призрак с а/м (см. Integrator).

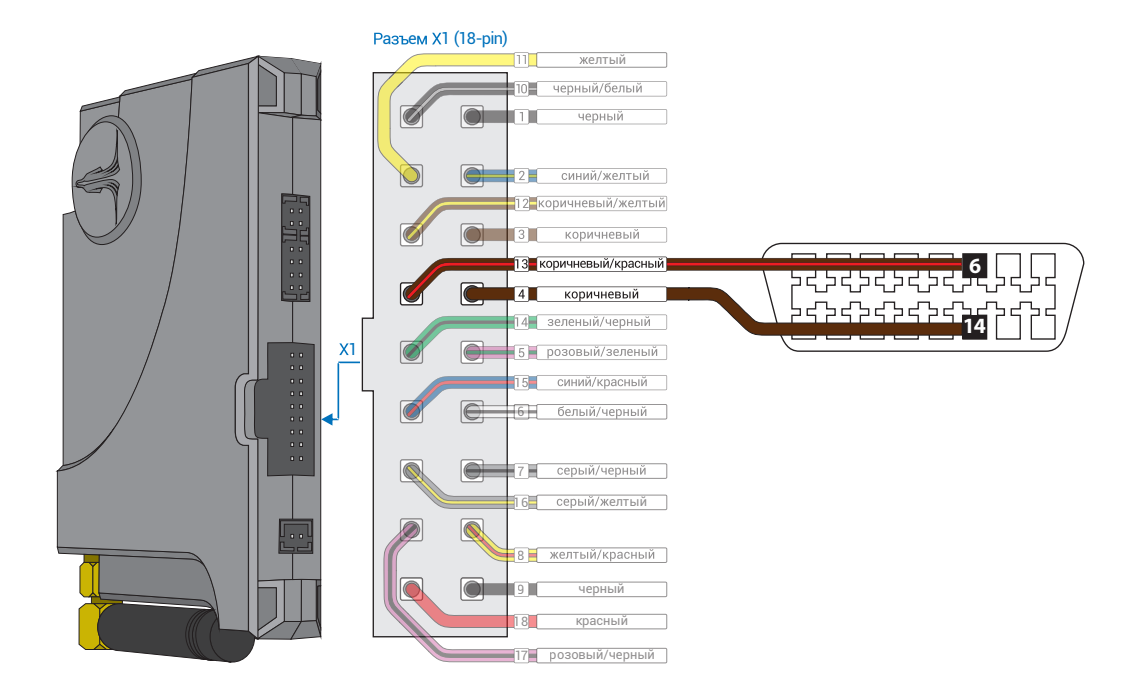

*Рис.1 Призрак-8хх*

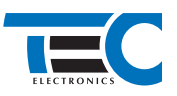

**2.** Осуществите подключение цепей автозапуска. Подключение к автомобилю производится у блока BCM слева от руля (см. рис.2, 3). На выходы необходимо назначить функции 48 «Управление стартером» и 49 «Управление зажиганием» подробную схему подключения (см. рис. 4).

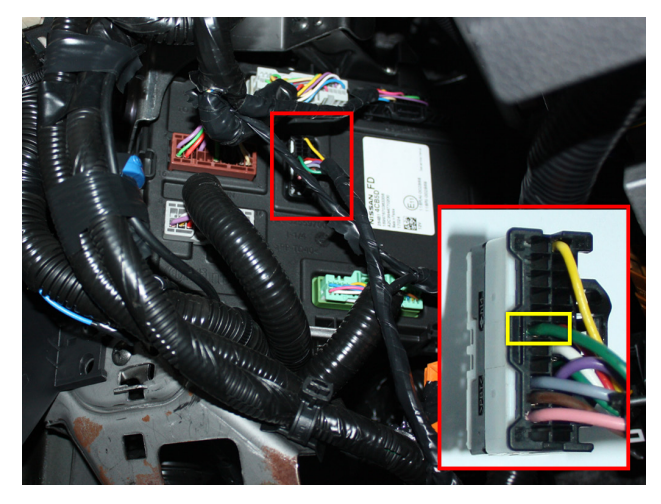

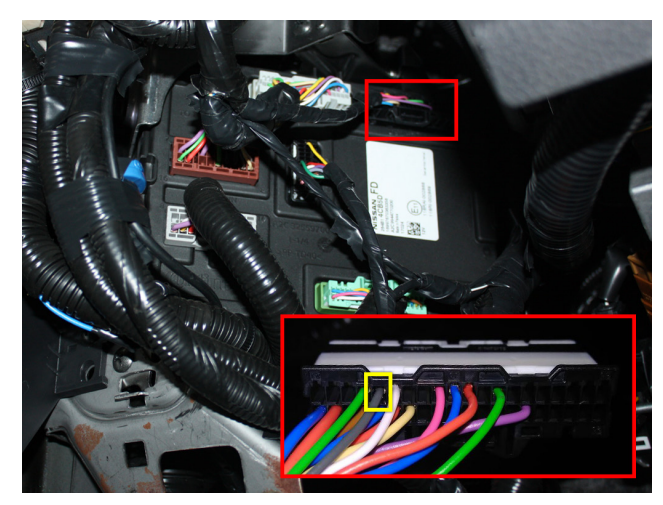

*Рис.2 Подключение стартера Рис.3 Подключение цепей автозапуска*

#### **Призрак 8-я серия**

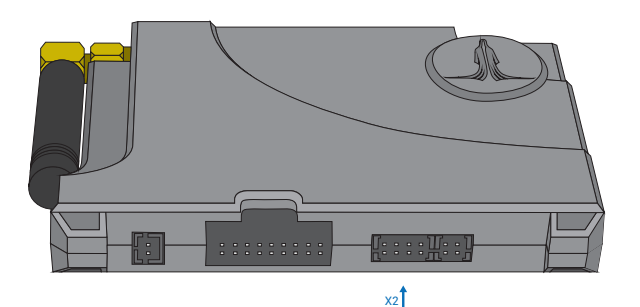

Г X2 (8-pin **Зажигание (-)** серый провод **25** Програм. вход (-) 1 оранжевый/зеленый  $150 mA$ Програм. выход (±) с изменяемой полярностью f 5 E 49 «Управление зажиганием» Програм. вход (+) 2 оранжевый/белый  $H^{150 \text{ MA}}$  $F =$ 48 «Управление стартером»  $\subset$  $\overline{3}$  микрофон Ħ <sup>7</sup> зеленый 150 мА Програм. выход (±) с изменяемой полярностью **Стартер (-)** зеленый провод 4 черный микрофон 150 мА Програм. выход (±) с изменяемой полярностью 8 синий .<br>שינים שימוש  $\circ$ 

**Подключения выходов автозапуска**

**Место подключения цепей автозапуска у блока BCM**

 $\overline{\phantom{a}}$ 

*Рис.4 Схема подключения автозапуска*

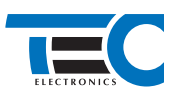

#### **3.** В пункте «Протокол управления бесключевым обходчиком» выберите протокол «ТЭК электроникс».

### Настройка встроенного бесключевого обходчика (код входа в меню – «18», подтверждение – 9 звуковых и световых сигналов)

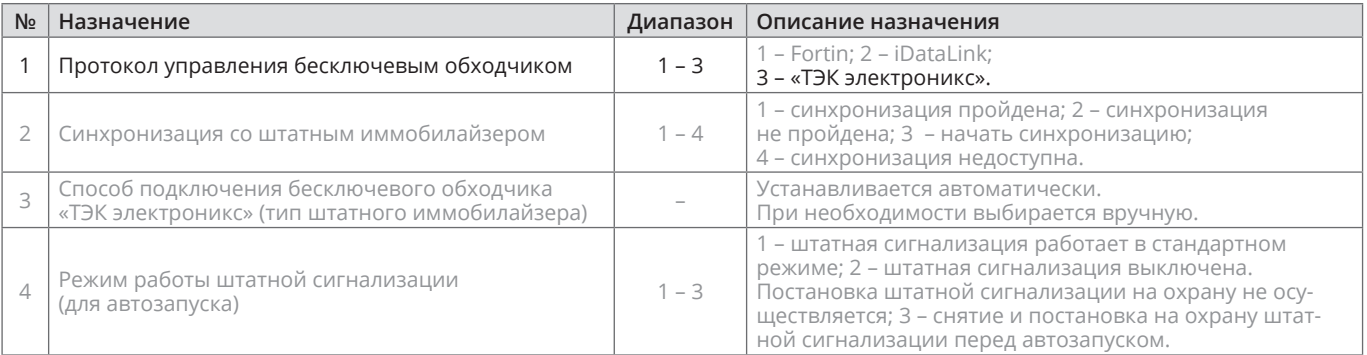

**4.** Осуществите синхронизацию со штатным иммобилайзером. Для этого:

1) В пункте «Синхронизация со штатным иммобилайзером» выберите значение №3 «Начать синхронизацию». Сигнализация проинформирует о состоянии пункта, повторяющимися сериями по 3 звуковых сигнала.

2) Отпустите педаль тормоза. Дождитесь 2 звуковых сигналов;

3) Выключите зажигание. Дождитесь 1 звукового сигнала;

4) Включите зажигание. Дождитесь 2 звуковых сигналов;

5) Повторяйте пункты №3 и №4 до начала прерывистых звуковых сигналов при включенном зажигании;

6) Не выключая зажигания, дождитесь окончания прерывистых сигналов. Прозвучит трель. (Если во время синхронизации произошла ошибка – система проинформирует об этом длительным тревожным звуковым сигналом и автоматически выйдет из меню).

8) Подключите систему к TECprog2 (в этот момент ПК должен иметь доступ к интернету) и пройдите процедуру клонирования ключа.

#### Настройка встроенного бесключевого обходчика (код входа в меню – «18», подтверждение – 9 звуковых и световых сигналов)

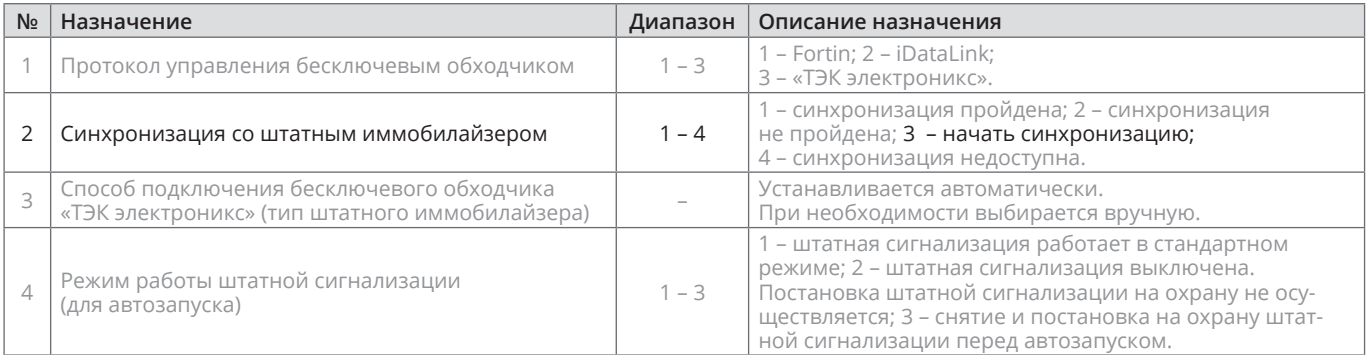